#### <span id="page-0-0"></span>Statistik für Digital Humanities Visualisierung

Dr. Jochen Tiepmar

Institut für Informatik Computational Humanities Universität Leipzig

03. Mai 2021

[Letzte Aktualisierung: 02/05/2021, 13:39]

1 [Grundlagen statistischer Visualisierung](#page-2-0)

- 2 [Typische Diagrammarten](#page-10-0)
- 3 [Lies, damned Lies and Statistics](#page-39-0)

(Das letzte Kapitel ist nicht aus Fields Lehrbuch)

<span id="page-2-0"></span>Nach Tufte E. R. (2001): The visual display of quantitative information

- **•** Daten zeigen
- Leser\_Innen dazu bringen, über die Daten nachzudenken (statt darüber, wie rot sie sind)
- Graphmüll (Chartjunk) vermeiden
- Verzerrung vermeiden
- **Minimum Ink**: Viel Information mit wenig Tinte zeigen
- Kohärenz herstellen, vor allem bei großen Datenmengen
- Vergleichbarkeit ermutigen
- Informationen offenbaren. Schlüsse zulassen

### Graphmüll

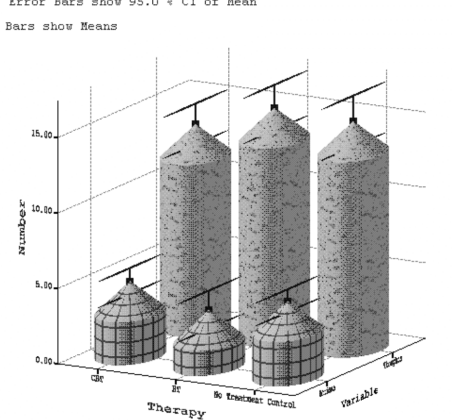

Error Bars show 95.0 % Cl of Mean

### Graphmüll

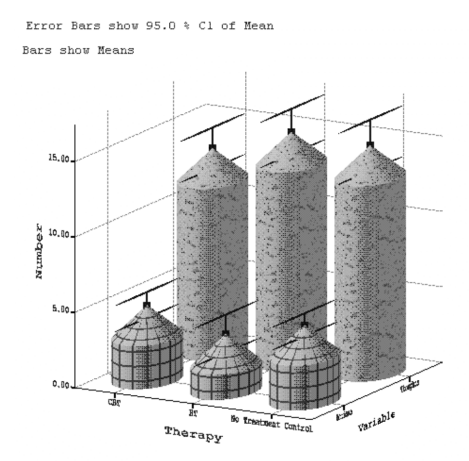

- Nie 3D-Effekt bei 2D-Daten verwenden
- Informationslose Muster/Texturen
- Zylindrische Balken verzerren die Daten
- Schlecht benannte Achse Numbers

Graphmüll

Error Bars show 95.0 % Cl of Mean Bars show Means

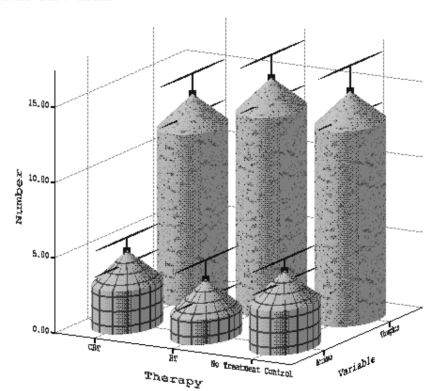

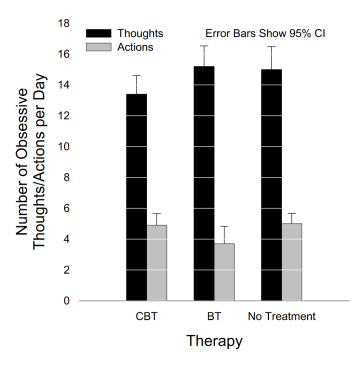

 $\bullet$  2D

- Keine unnötigen Ablenkungen
- **Minimum Ink**
- aussagekräftige Achsenbezeichnung

#### Suggestion durch Formatierung

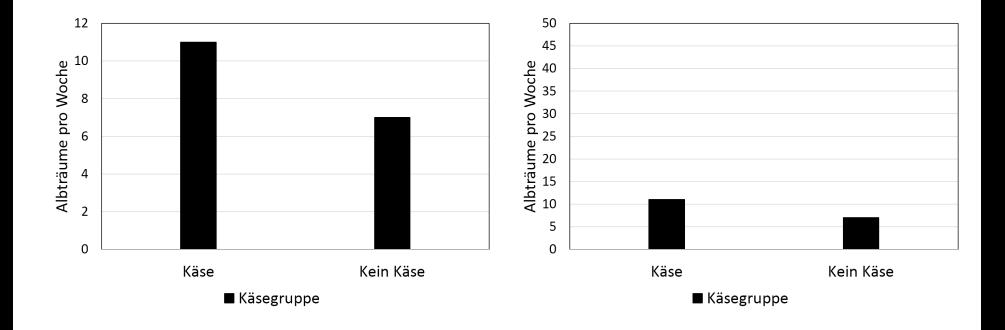

- $\bullet$  Vertikale Achse = y-Achse
- $\bullet$  Horizontale Achse  $=$  x-Achse
- Vertikale Achse  $=$  y-Achse
- $\bullet$  Horizontale Achse  $=$  x-Achse

Grundregeln:

- Keine nicht vorhandenen Eindrücke suggerieren
- Keine wichtigen Effekte verbergen
- Minimum Ink
- Kein Graphmüll (Chartjunk)
- ggplot $2 = V$ isualisierungspaket für R
- Codesnippets im folgenden zur praktischen Veranschaulichung
- **o** Installation

```
install.packages("ggplot2")
library(ggplot2)
```
- Siehe Begleitlektüre für Tutorial und Datensätze sowie einen fertigen Start-Workspace für RStudio
- **Folgendes Skript sollte einen Plot erzeugen**

```
library(ggplot2)
data<-read.delim("FacebookNarcissism.dat", header=TRUE)
graph<-ggplot(data, aes(NPQC_R_Total, Rating))
graph + geom_point()
```
# <span id="page-10-0"></span>Uberblick ¨

#### 1 [Grundlagen statistischer Visualisierung](#page-2-0)

#### 2 [Typische Diagrammarten](#page-10-0)

- **•** [Scatterplot](#page-11-0)
- **•** [Histogramm](#page-17-0)
- **o** [Line Charts](#page-23-0)
- **•** [Boxplot](#page-24-0)
- **•** [Density Plot](#page-32-0)
- **[Bar Charts](#page-33-0)** 
	- **01 Unabhängige Variable**
	- **[Bar Chart mit Konfidenzintervall](#page-34-0)**
	- Mehrere Unabhängige Variablen
	- **•** [Facettierung](#page-36-0)

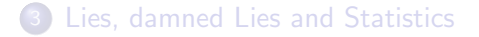

#### <span id="page-11-0"></span>**Scatterplot**

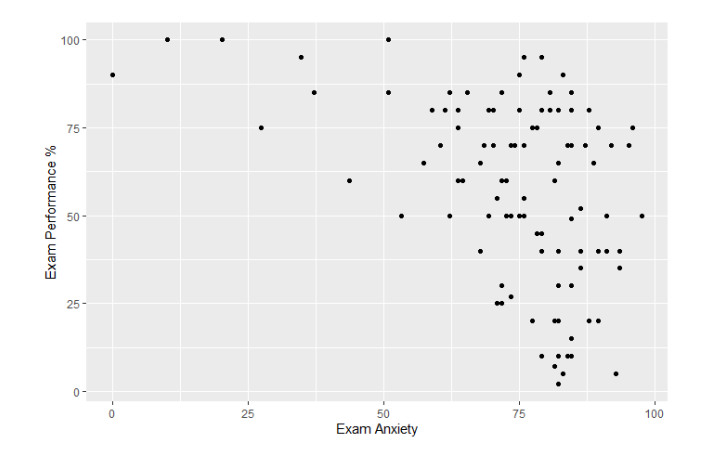

data<-read.delim("Exam Anxiety.dat", header=TRUE) graph<-ggplot(data, aes(Anxiety, Exam)) graph + geom\_point() + labs(x = "Exam Anxiety",  $y =$  "Exam Performance %")

- 2D Daten
	- Mehr Dimensionen möglich (Farbe, Form,...)  $\rightarrow$  Gruppierter **Scatterplot**
- Beziehungen zwischen 2 Variablen
- Extremwerte (Outlier) identifizierbar

#### **Scatterplot**

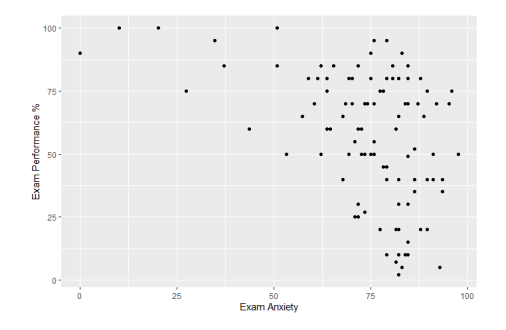

Interpretation:

#### **Scatterplot**

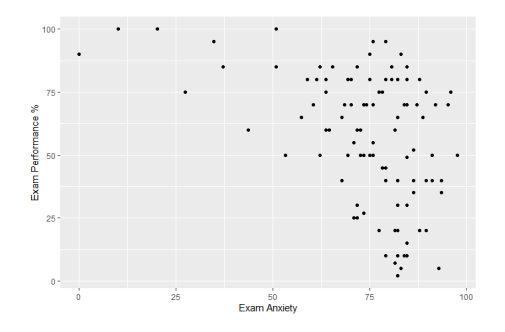

Interpretation:

- Großteil hat Prüfungsangst
- Keine offensichtlichen Outlier
- Trend guter Noten bei geringer Prüfungsangst
- Trend variable Noten bei hoher Prüfungsangst
	- $\bullet \rightarrow$  Weniger Sorge erhöht Notenschnitt?

#### Scatterplot Regressionsgerade

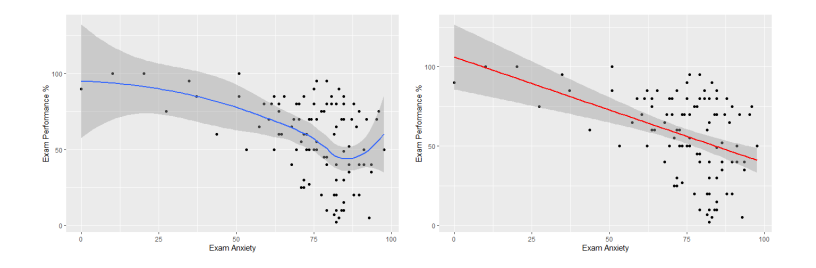

```
geom smooth()
Grauer Bereich = 95\% Konfidenzintervall
```

```
data<-read.delim("Exam Anxiety.dat", header=TRUE)
graph<-ggplot(data, aes(Anxiety, Exam))
graph + geom_point() + geom_smooth(method="lm") +
  labs(x = "Exam Anxiety", y = "Exam Performance \gamma")
```
#### **Gruppierter Scatterplot**

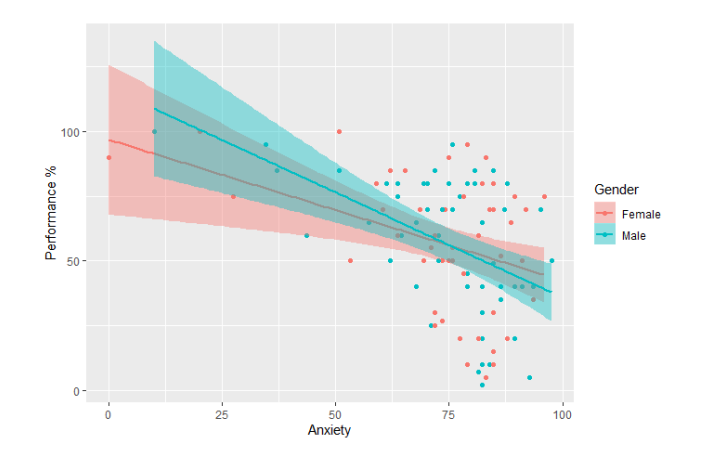

```
data<-read.delim("Exam Anxiety.dat", header=TRUE)
graph<-ggplot(data, aes(Anxiety, Exam, color=Gender))
graph + geom_point() + geom_smooth(method="lm", aes(fill=Gender)) +
 labs(x = "Anxiety", y = "Performance %")
```
#### <span id="page-17-0"></span>Histogramm (Häufigkeitsverteilung)

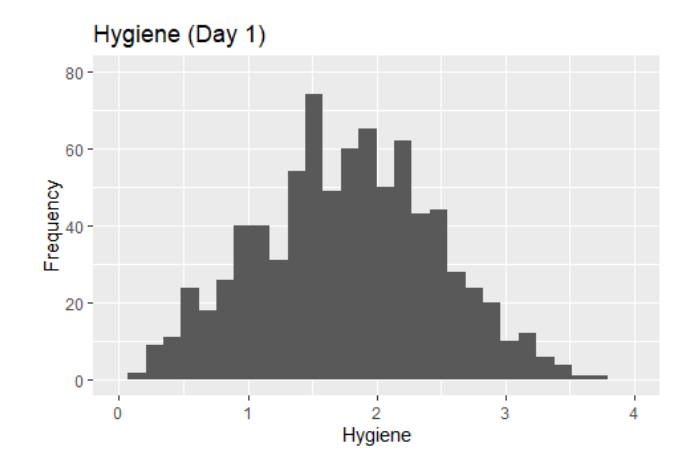

festivaldata<-read.delim("DownloadFestival.dat", header=TRUE) festivalhistogram<-ggplot(festivaldata, aes(day1)) festivalhistogram + ggtitle ("Hygiene (Day 1)") +  $xlim(0,4)$  + geom\_histogram() + labs(legend.position = "none",  $x =$  "Hygiene",  $y =$  "Frequency")

#### Histogramm (Häufigkeitsverteilung)

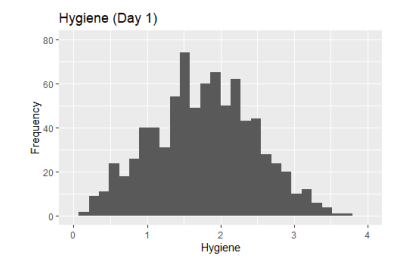

 $0 =$  "You smell like a corpse that's been left to rot in a skunk's arse" (Andy Field)  $4 =$  "You smell of sweet roses on a fresh spring day" (Andy Field) Interpretation:

### Histogramm (Häufigkeitsverteilung)

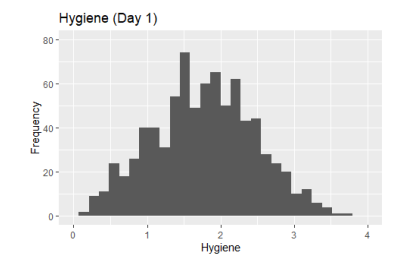

 $0 =$  "You smell like a corpse that's been left to rot in a skunk's arse" (Andy Field)  $4 =$  "You smell of sweet roses on a fresh spring day" (Andy Field) Interpretation:

• Hygiene etwa normalverteilt

#### Histogram Festival Tag 1

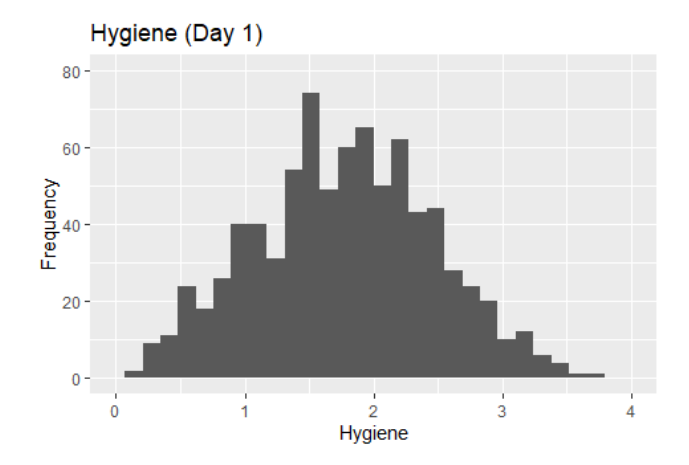

#### Histogram Festival Tag 2

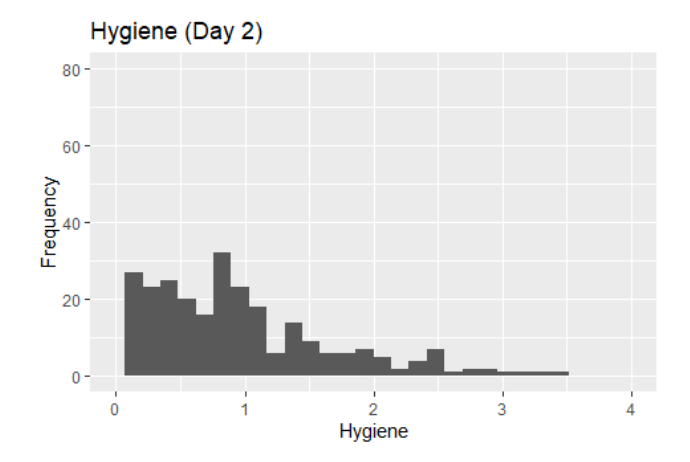

#### Histogram Festival Tag 3

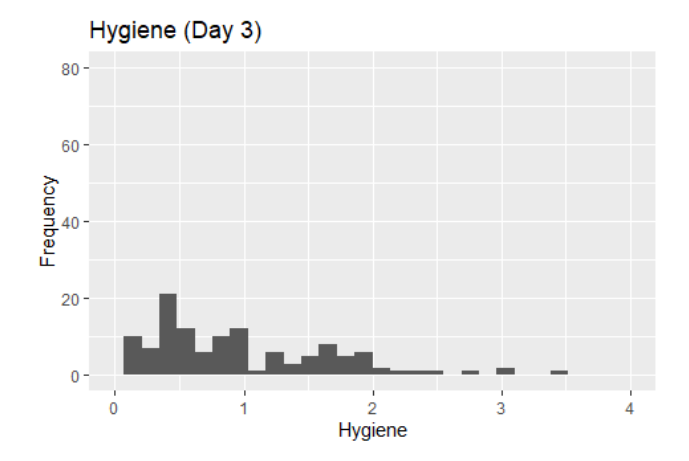

#### <span id="page-23-0"></span>Line Charts

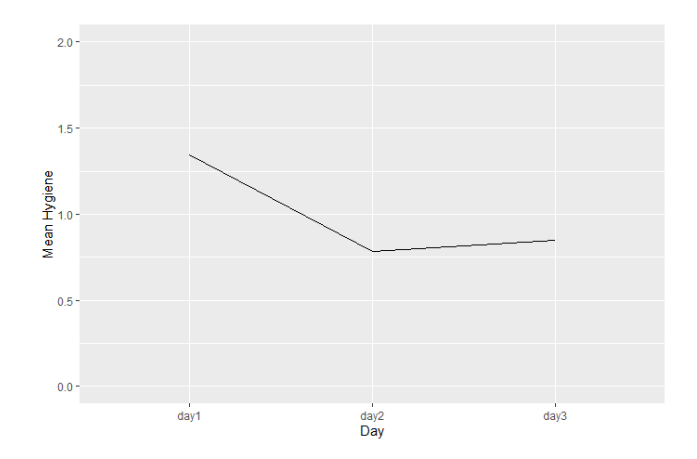

```
festivalstack<-read.delim("festival_stack.dat", header=TRUE)
bar <- ggplot(festivalstack, aes(day, hygiene))
bar + stat_summary(fun.y =mean, geom="line", aes(group=1)) +
 labs(y="Mean Hygiene", x = "Day") + ylim(0,2)
```
Dr. Jochen Tiepmar (Uni LE) [Statistik fur Digital Humanities](#page-0-0) ¨ 03. Mai 2021 20 / 50

#### <span id="page-24-0"></span>Boxplot

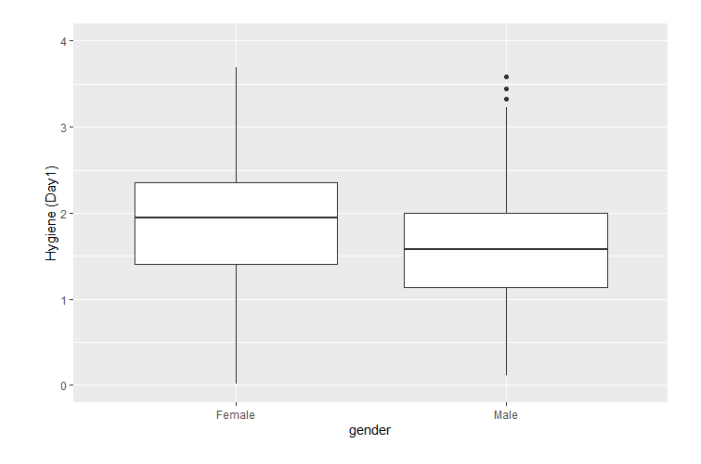

festivaldata<-read.delim("DownloadFestival.dat", header=TRUE) festivalboxplot<-ggplot(festivaldata, aes(gender, day1)) festivalboxplot +  $geom_bexplot() + labs(y="Hygiene (Day1)") + ylim(0,4)$ 

- Box-Whisker-Diagramm
- $\bullet$  Mittelpunkt = Median
- $\bullet$  Box = Interquartilsabstand (IR) (50% aller Werte um Median)
- $\bullet$  Oberer / Unterer Whisker = Maximaler/Minimaler Wert im Bereich 1.5 ∗ IR in jede Richtung von der Box ausgehend
- Werte außerhalb der Whisker als Sternchen (Outlier)
- Workaround wenn Gruppierung nicht gewünscht  $\text{aes}(x = \text{factor}(0), \text{day1})$ , also für einzelnen Boxplot
	- [https://stackoverflow.com/questions/15027659/](https://stackoverflow.com/questions/15027659/how-do-you-draw-a-boxplot-without-specifying-x-axis) [how-do-you-draw-a-boxplot-without-specifying-x-axis](https://stackoverflow.com/questions/15027659/how-do-you-draw-a-boxplot-without-specifying-x-axis)

#### Boxplot und Outlier

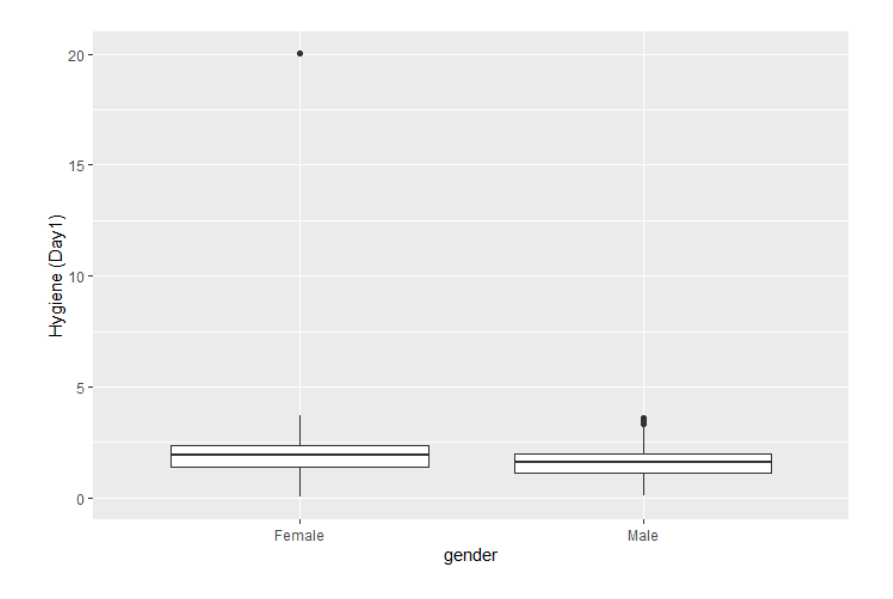

#### **Boxplot**

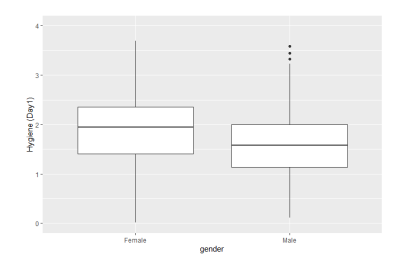

 $0 =$  "You smell like a corpse that's been left to rot in a skunk's arse" (Andy Field)  $4 =$  "You smell of sweet roses on a fresh spring day" (Andy Field) Interpretation:

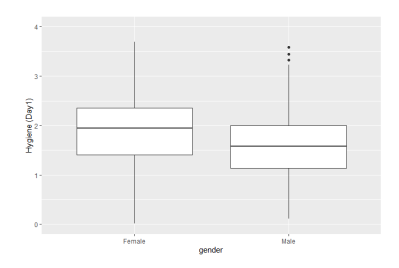

 $0 =$  "You smell like a corpse that's been left to rot in a skunk's arse" (Andy Field)  $4 =$  "You smell of sweet roses on a fresh spring day" (Andy Field) Interpretation:

- **•** Corpsigkeit etwa gleich
- Blumigkeit bei Females höher
- Blumigste Females entsprechen Outliern bei Males
- IR etwa gleich groß, Verteilung pro Gruppe ähnlich
- Spannweite bei Females größer
- Box bei Females höher, insgesamt Females also blumiger

Dr. Jochen Tiepmar (Uni LE) [Statistik fur Digital Humanities](#page-0-0) ¨ 03. Mai 2021 24 / 50

#### Boxplot Festival Tag 1

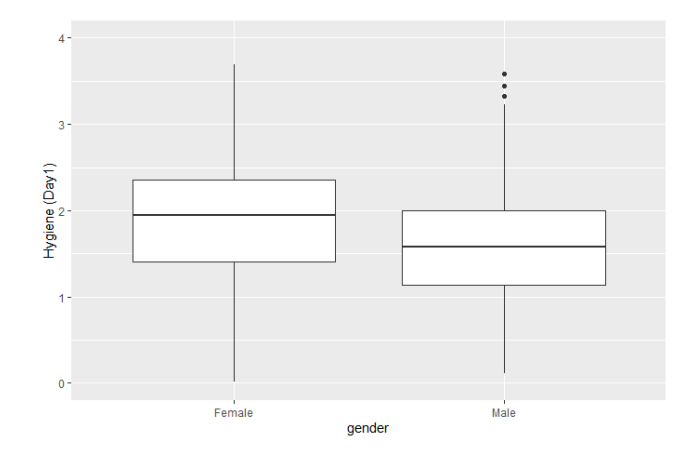

#### Boxplot Festival Tag 2

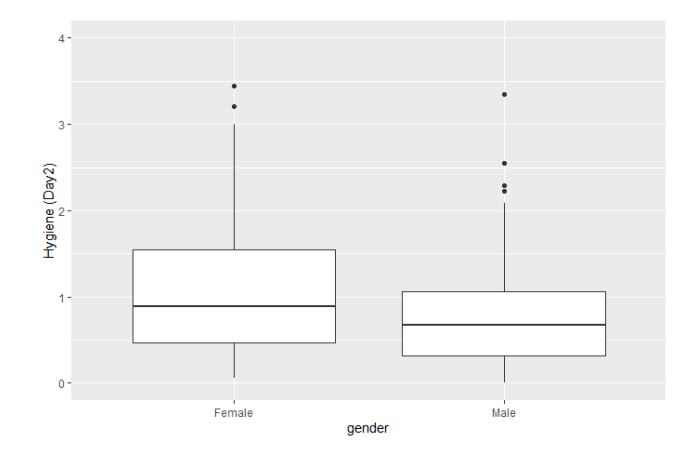

#### Boxplot Festival Tag 3

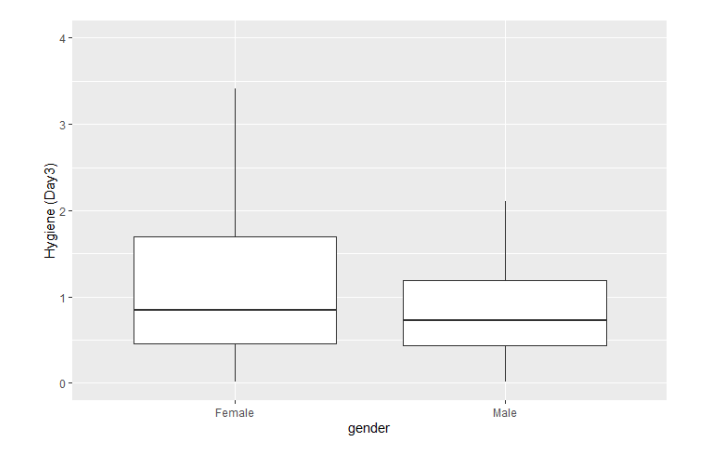

### <span id="page-32-0"></span>Density Plot

Hygiene (Day 1)  $04 -$ Density Estimate<br>
<sup>12</sup><br>
<sup>12</sup>  $0.0^{\circ}$ Hygiene

#### "Smoothe" Häufigkeitsverteilung

```
festivaldata<-read.delim("DownloadFestival.dat", header=TRUE)
festivalhistogram<-ggplot(festivaldata, aes(day1))
festivalhistogram + ggtitle ("Hygiene (Day 1)") + xlim(0,4) + geom_density() +
 labs(legend.position = "none", x = "Hygiene", y = "Density Estimate")
```
Dr. Jochen Tiepmar (Uni LE) [Statistik fur Digital Humanities](#page-0-0) ¨ 03. Mai 2021 28 / 50

#### <span id="page-33-0"></span>Bar Charts / 1 Unabhängige Variable

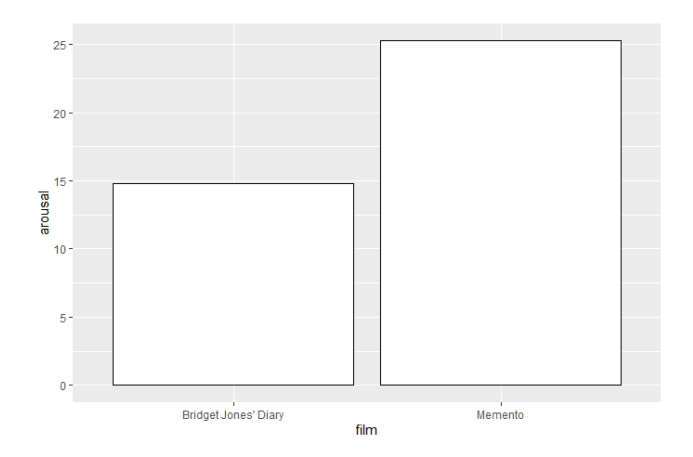

```
chickFlickdata<-read.delim("ChickFlick.dat", header=TRUE)
bar <- ggplot(chickFlickdata, aes(film,arousal))
bar + stat_summary(fun.y =mean, geom="bar", fill="White", color="Black")
```
#### <span id="page-34-0"></span>Bar Chart mit Konfidenzintervall (95%)

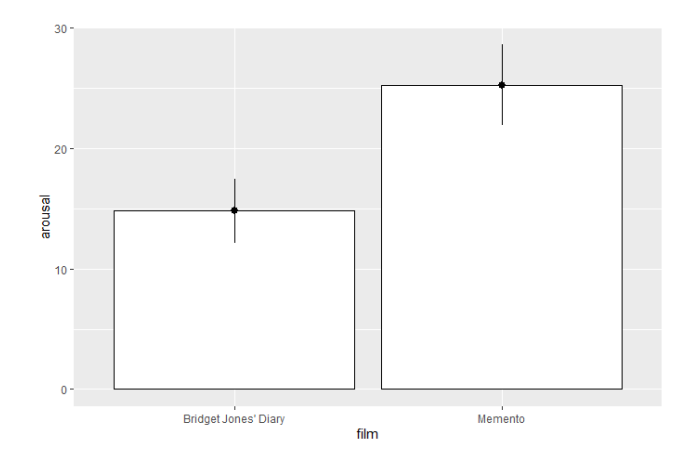

```
chickFlickdata<-read.delim("ChickFlick.dat", header=TRUE)
bar <- ggplot(chickFlickdata, aes(film,arousal))
bar + stat_summary(fun.y =mean, geom="bar", fill="White", color="Black") +
 stat_summary(fun.data = mean_cl_normal, geom="pointrange")
```
#### <span id="page-35-0"></span>Mehrere Unabhängige Variablen  $+$  Error Bar

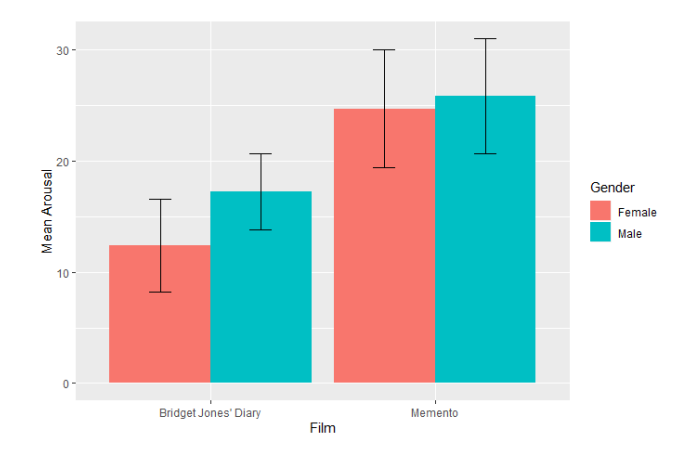

```
chickFlickdata<-read.delim("ChickFlick.dat", header=TRUE)
bar <- ggplot(chickFlickdata, aes(film,arousal, fill=gender))
bar + stat_summary(fun.y =mean, geom="bar", position="dodge") +
  stat_summary(fun.data = mean_cl_normal, geom="errorbar",
  position = position_dodge(width=0.90), width=0.2) +
  labs (x = "Film", y = "Mean Arousal", fill="Gender")
 Dr. Jochen Tiepmar (Uni LE) Statistik fur Digital Humanities ¨ 03. Mai 2021 31 / 50
```
#### <span id="page-36-0"></span>Mehrere Unabhängige Variablen  $+$  Facette

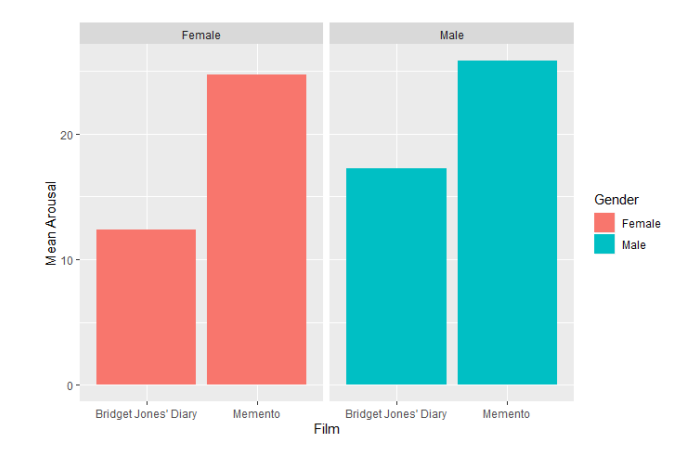

```
chickFlickdata<-read.delim("ChickFlick.dat", header=TRUE)
bar <- ggplot(chickFlickdata, aes(film,arousal, fill=gender))
bar + stat_summary(fun.y = mean, geom = "bar") +facet_wrap (~ gender) +
 labs (x = "Film", y = "Mean Arousal", fill="Gender")
```
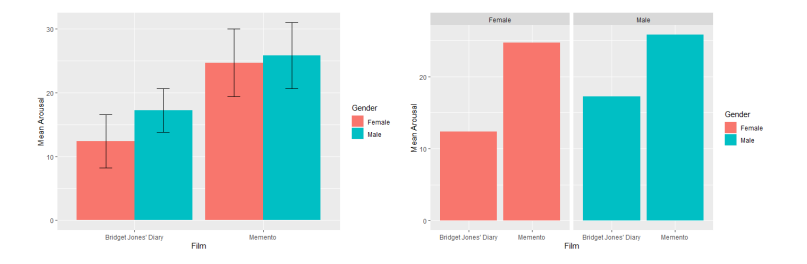

Interpretation:

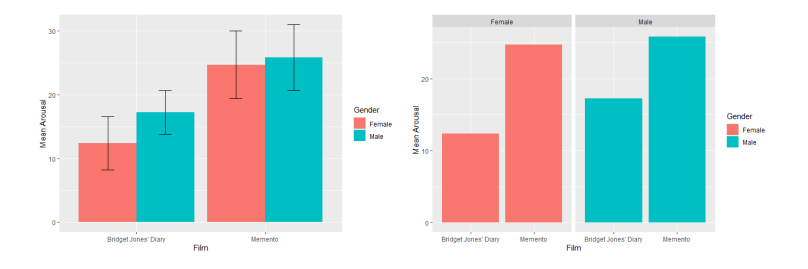

Interpretation:

- Arousal pro Film zwischen Females und Males etwa gleich
- **•** Bridget Jones finden beide langweiliger als Memento

# <span id="page-39-0"></span>Uberblick ¨

#### 1 [Grundlagen statistischer Visualisierung](#page-2-0)

#### 2 [Typische Diagrammarten](#page-10-0)

- [Scatterplot](#page-11-0)
- **[Histogramm](#page-17-0)**
- **o** [Line Charts](#page-23-0)
- **•** [Boxplot](#page-24-0)
- [Density Plot](#page-32-0)  $\bullet$
- **[Bar Charts](#page-33-0)** 
	- **01 Unabhängige Variable**
	- **[Bar Chart mit Konfidenzintervall](#page-34-0)**
	- Mehrere Unabhängige Variablen
	- **•** [Facettierung](#page-36-0)

#### **[Lies, damned Lies and Statistics](#page-39-0)**

### Lies, damned Lies and Statistics

- **•** Gefundene Beispiele gerne an mich schicken
- p-Hacking: Daten anpassen um p hochzutreiben
- **A** Kummulation
- Relative vs. Absolute Zahlen
- Too Much Information (TMI)
- **•** Anstieg vs. Betrag
- Diagramme & Skalierung
	- Fehlender Nullpunkt
	- **Logarithmische vs. Lineare Skalierung**
	- Suggerierte Zusammenhänge zwischen Nominaldaten (bspw durch Reihenfolge oder Linien)
	- Zoom
- Suggestive Farbcodierung
	- Künstliche irreführende Abgrenzung durch scharfe Farbtongrenzen
	- kulturelle Interpretation von Farben (rot  $=$  negativ)
	- http://colorbrewer2.org/ kann helfen bei Farbwahl

### Irreführende Darstellung (links oben ist neutral)

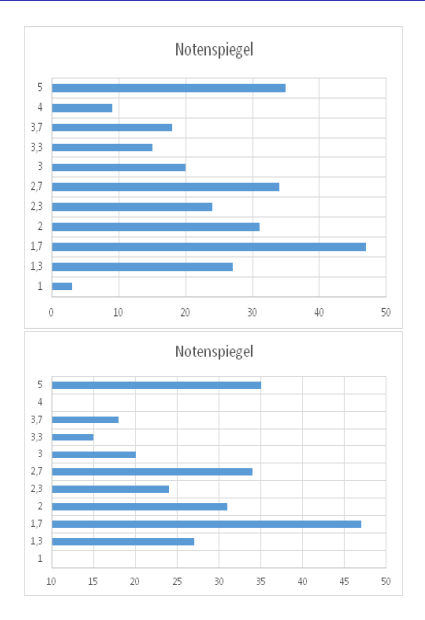

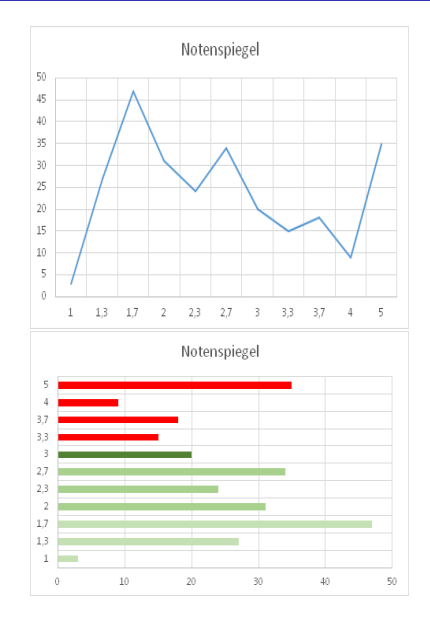

#### Suggestive Farbcodierung

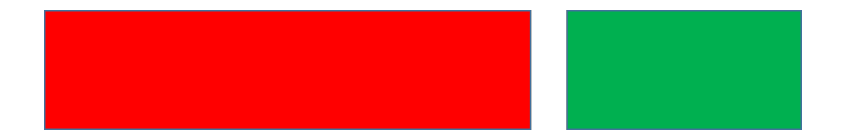

#### Suggestive Farbcodierung

# **Dackel**

# **Pitbull**

Dr. Jochen Tiepmar (Uni LE) [Statistik fur Digital Humanities](#page-0-0) ¨ 03. Mai 2021 38 / 50

#### Irreführende Darstellungen

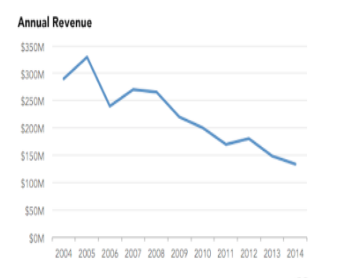

Cumulative Annual Revenue

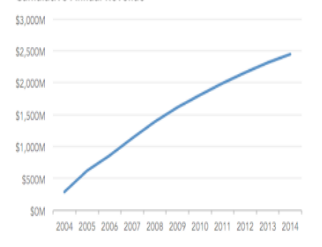

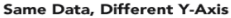

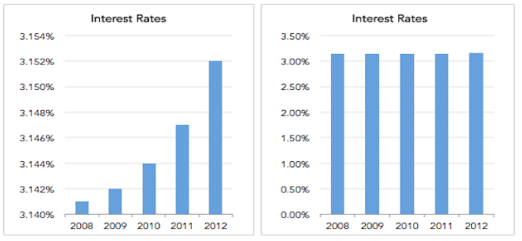

<https://www.mapbusinessonline.com/Whitepaper.aspx/Avoid-Data-Visualization-Misinformation>

#### Youtube Kanal der Pandemie-Vorlesung

#### Zusammenfassung

Letzte 28 Tage

Aufrufe  $\dagger$  >999 %

Wiedergabezeit (Stunden)  $\dagger$  >999 %

#### Youtube Kanal der Pandemie-Vorlesung

#### Zusammenfassung

Letzte 28 Tage

#### Aufrufe  $74$  1 > 999 %

#### Wiedergabezeit (Stunden) 7,7<sup>1</sup> > 999 %

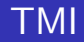

- Im Zweifel lieber mehr Diagramme als unklar zu interpretierende Vermischungen
- Beispiel 2 verschiedene Skalierungen in 1 Diagramm:

#### CSI300 and MSCI World Indices

#### **Schroders**

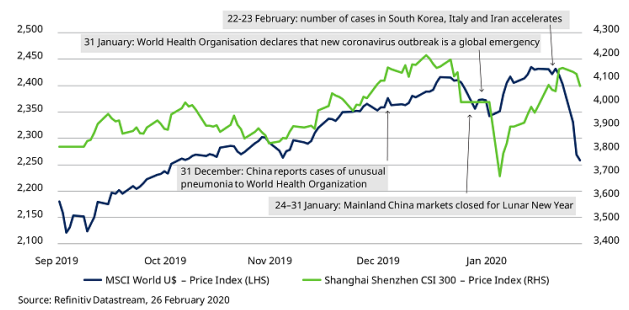

[https://www.schroders.com/de/de/institutionelle/insights/maerkte/](https://www.schroders.com/de/de/institutionelle/insights/maerkte/coronavirus-die-folgen-fuer-die-maerkte-in-sieben-charts/) [coronavirus-die-folgen-fuer-die-maerkte-in-sieben-charts/](https://www.schroders.com/de/de/institutionelle/insights/maerkte/coronavirus-die-folgen-fuer-die-maerkte-in-sieben-charts/)

Anstieg statt Betrag kann geringe Effekte uberbetont darstellen ¨

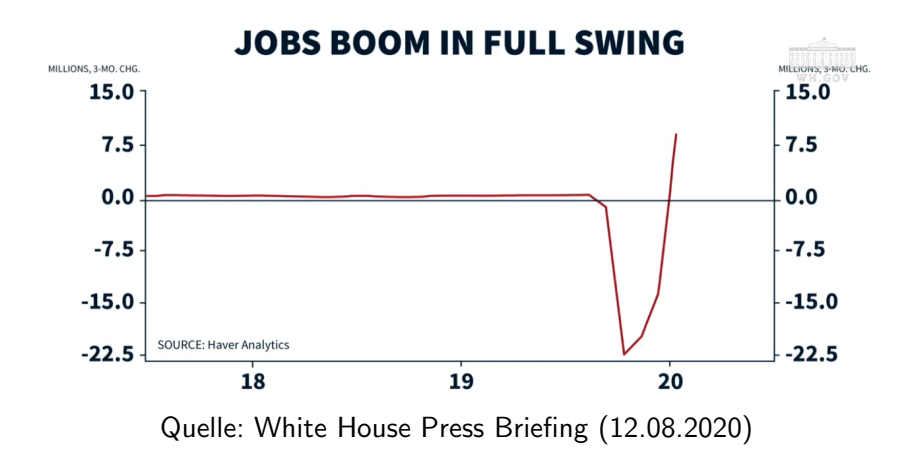

#### Fox News

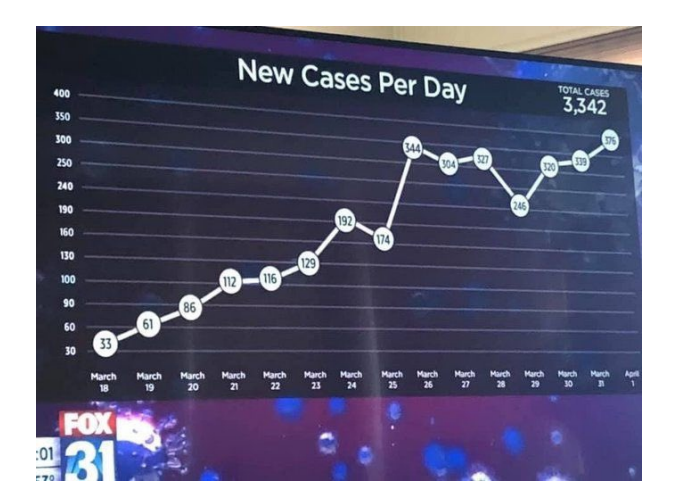

[https://twitter.com/Carnage4Life/status/](https://twitter.com/Carnage4Life/status/1246579721585868800/photo/1) [1246579721585868800/photo/1](https://twitter.com/Carnage4Life/status/1246579721585868800/photo/1)

Dr. Jochen Tiepmar (Uni LE) [Statistik fur Digital Humanities](#page-0-0) ¨ 03. Mai 2021 44 / 50

Was auch immer das ist.

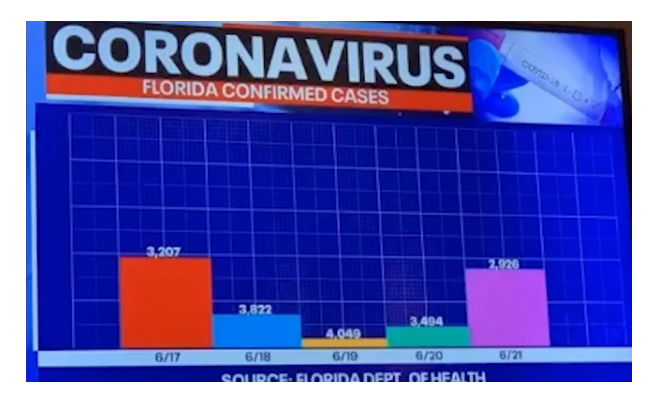

<https://twitter.com/mordecki/status/1275792482534653952>

#### Anscombe quartet

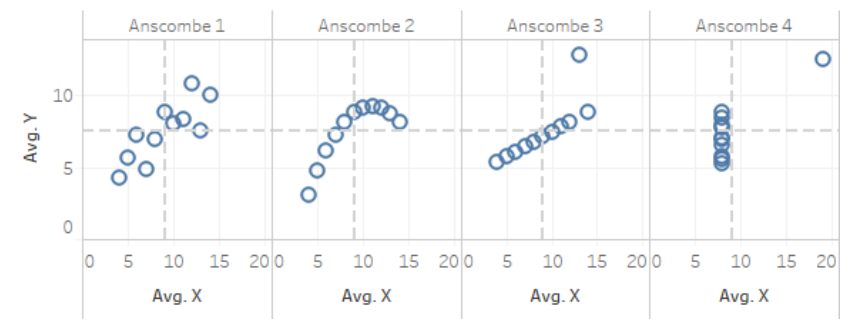

Anscombe, F. J. (1973). Graphs in Statistical Analysis. American Statistician. 27 (1): 17–21. doi:10.1080/00031305.1973.10478966. JSTOR 2682899.

#### Datasaurus Dozen

#### Datasaurus Dozen bullseye circle  $n \times n$ dots 100 8  $\sim$  $N_{9}N$ ó Rή Avg. X Avg. X Avg. X Avg. X h\_lines high\_lines slant down slant\_up 100 O GRIEDOOO ්ද 0000000000 ø Avg.Y 50 **COOPER COOCO CONTECCO**  $1000$ 50 1000  $50$ 50  $1000$ 50 100 Avg. X Avg. X Avg. X Avg. X sta v lines wide lines x\_shape 100 Avg.Y 40 80  $\infty$ 80

Justin Matejka and George Fitzmaurice (1973). Same Stats, Different Graphs: Generating Datasets with Varied Appearance and Identical Statistics through Simulated Annealing.

Avg. X

Avg. X

Avg. X

Avg. X

Dr. Jochen Tiepmar (Uni LE) [Statistik fur Digital Humanities](#page-0-0) ¨ 03. Mai 2021 47 / 50

#### Datasaurus Dozen

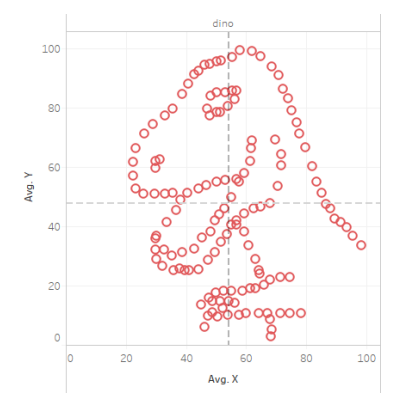

Justin Matejka and George Fitzmaurice (1973). Same Stats, Different Graphs: Generating Datasets with Varied Appearance and Identical Statistics through Simulated Annealing.

- Grundlagen statistischer Visualisierung
	- Verzerrung und Chartjunk vermeiden, Minimum Ink, Aussagekraft, . . .
- Verschiedene Diagramme
	- Scatterplots, Histogram, Line Charts, Boxplots, Density Plots, Bar Charts, . . .
- Irreführung oder fehlerhafte Darstellung erkennen
	- p-Hacking, Kummulation, Diagramme & Skalierung, Suggestive Farbcodierung, TMI, ...
- Ted Underwood (2016): The Life Cycles of Genres
	- Untersuchung zu Stabilität und Trennschärfe von Genrebezeichnungen, konkret Detective Story, Science Fiction und Gothic
- Ted Underwood, David Bamman, and Sabrina Lee (2018): The Transformation of Gender in English-Language Fiction
	- Vergleich von Genderzuordnung und -anteil zwischen 18. und 20. Jhd bezogen auf Rollen / Verhalten der Charaktere, Sprache und Autorenschaft
	- Stabilität Trennschärfe des Begriffs gender (Klassifikation, Vorhersage auf Basis der Sprache)
- RWI–Leibniz-Institut für Wirtschaftsforschung: Unstatistik des **Monats** 
	- Regelmäßig erweiterte Sammlung handwerklicher Fehler und irreführender Rechnungen in öffentlichen Medienberichten